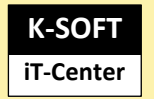

Erkrath den 05.03.2024

Sehr geehrte Anwender:innen,

dieses Dokument führt Sie durch die Installation von FMweb und beinhaltet nachfolgende Punkte.

- o **Voraussetzungen für den Betrieb von FMweb**
- o **Bereitstellung der benötigten Dateien für Anwendung**
- o **Benötigte Einstellungen für den Betrieb**
- o **Start und Bereitstellung des WebRes**
- o **Automatischer Start**

#### Voraussetzungen für den Betrieb von FMweb

WebRes 6 setzt das .Net Framework 8 voraus und benötigt für den Zugriff auf den SQL-Server mindestens die Version SQL Express 2016 oder höher. Der Flottenmanager muss als Enterprise-Version mit Stand 10.3.80 oder höher installiert und eingerichtet sein.

Wir empfehlen die Installation auf einem Windows-Server

## Bereitstellung der benötigten Dateien für Anwendung

Alle benötigten Dateien werden über eine Zip-Datei: FmWeb-6-0.1.x auf der Updateseite bereitgestellt. Die Frameworks finden Sie ebenfalls auf der Updateseite als Zipdatei.

Diese Datei sollte in einem Ordner C:\FMWeb entpackt werden In der Regel stehen auf dem Serverlaufwerk dann

> C:\Flottenmanager C:\FMShare C:\FMWeb

### Benötigte Einstellungen für den Betrieb

Zur Anbindung an den SQL-Server muss die JSON Datei appsettings mit dem Editor bearbeitet werden.

In den Einträgen "FpSystemContext" und "TenantContextTemplate" muss entsprechend der Servername, Username und Kennwort angepasst werden!

#### Beispiel

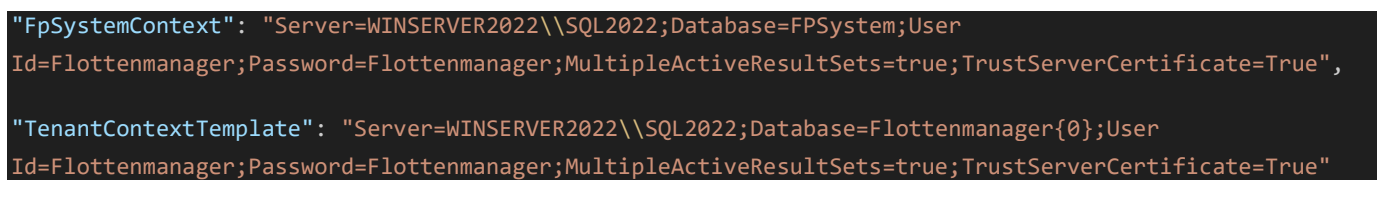

#### Start und Bereitstellung des FMweb

Für den ersten Test starten Sie bitte im Verzeichnis FMWeb die Anwendung FmWeb.Blazor:

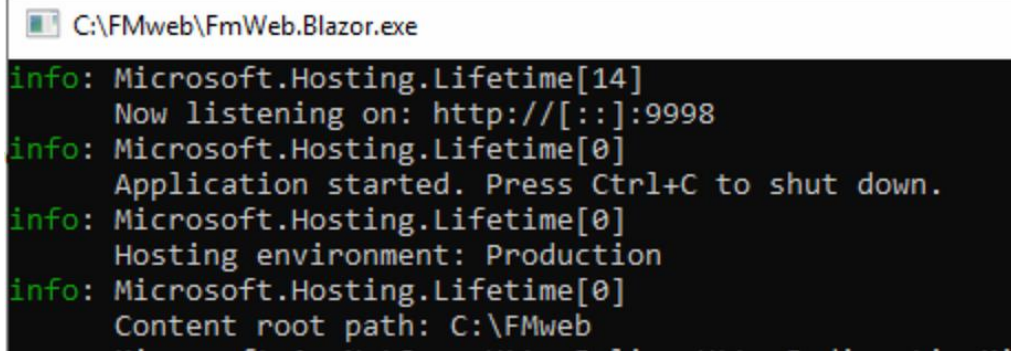

Diese sollte sich ohne Fehler melden.

Nach dem Start steht Ihnen je nach (Port-Einstellungen in der appsetting Datei) im Edge unter localhost:9998 die Anwendung zur Verfügung

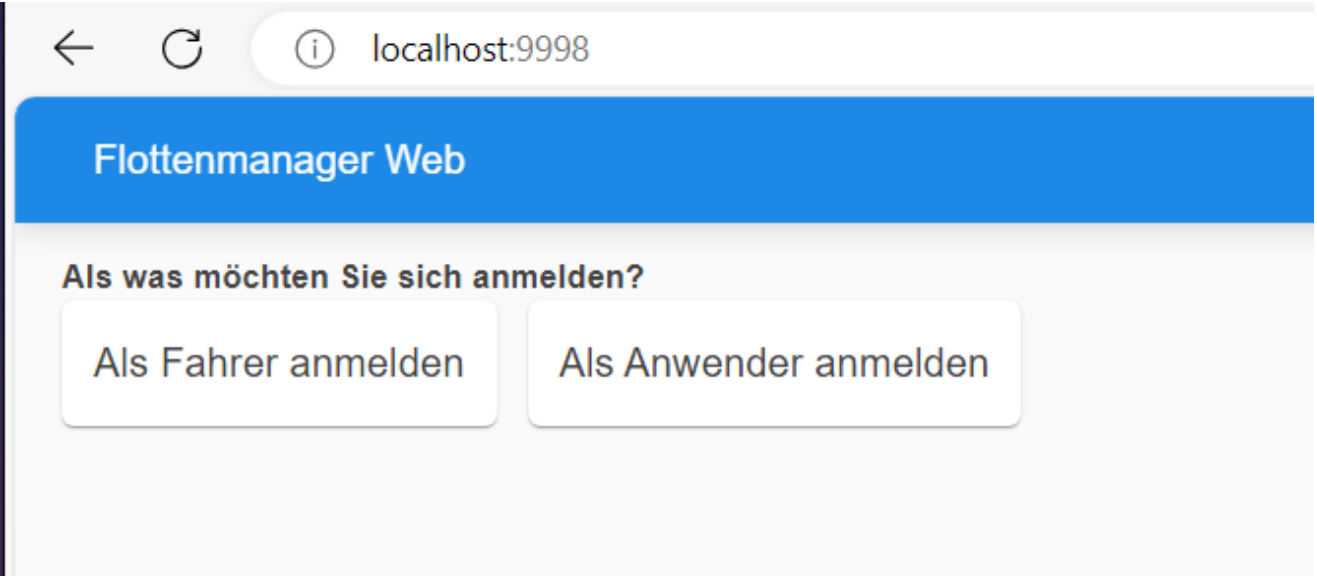

Von anderen Geräten wäre die Adresse Servername: Port zu erreichen.

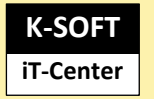

#### Automatischer Start

Um den automatischen Start der FMWeb.Blazor Anwendung (ohne Serveranmeldung) zu ermöglichen, muss diese in der Aufgabenplanung des Servers eingetragen werden:

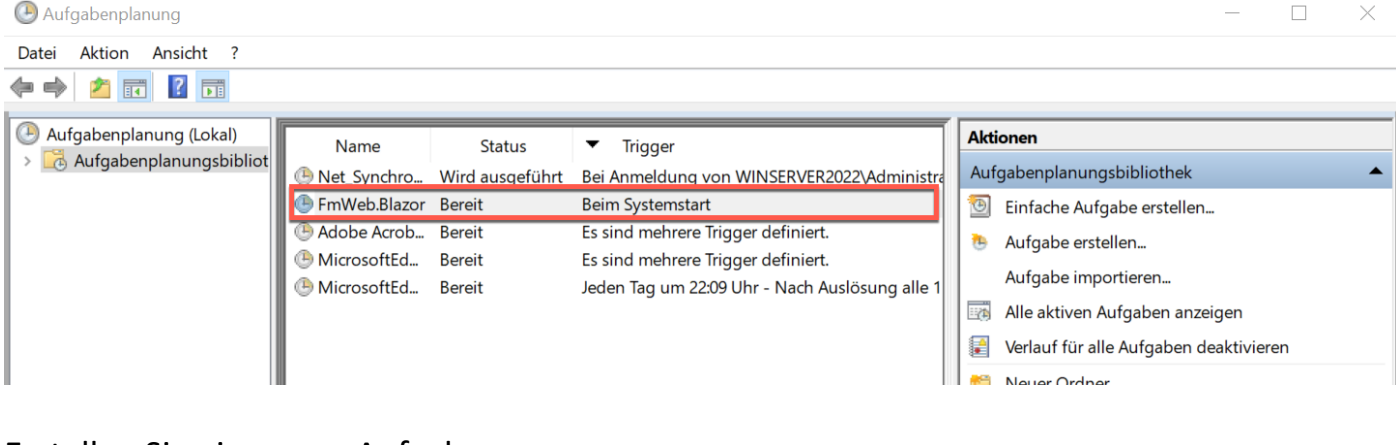

#### Erstellen Sie eine neue Aufgabe

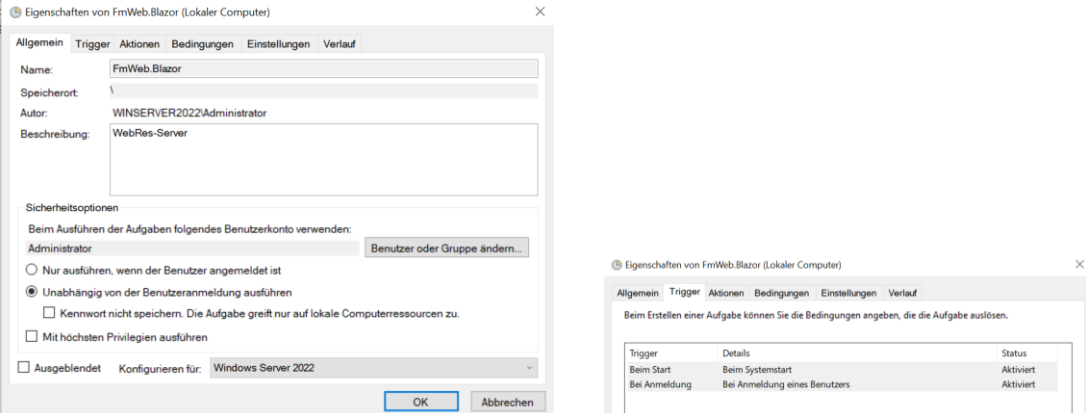

*Die Verzögerung um 5 Minuten ist beim Neustart empfehlenswert*

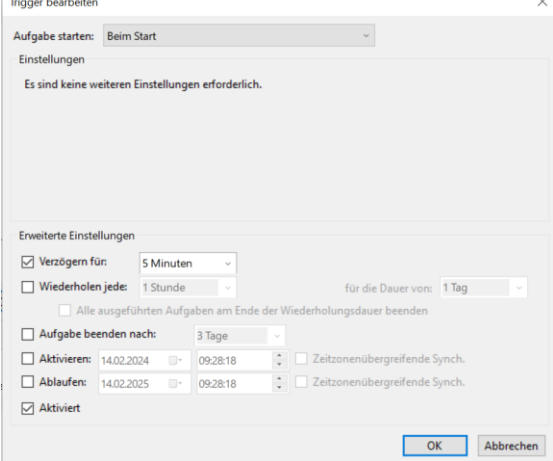

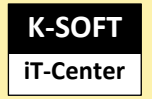

Tel +49 2104 – 233 880 Sup +49 2104 – 233 8822 Mail info@k-soft.de

# **Installation FMweb**

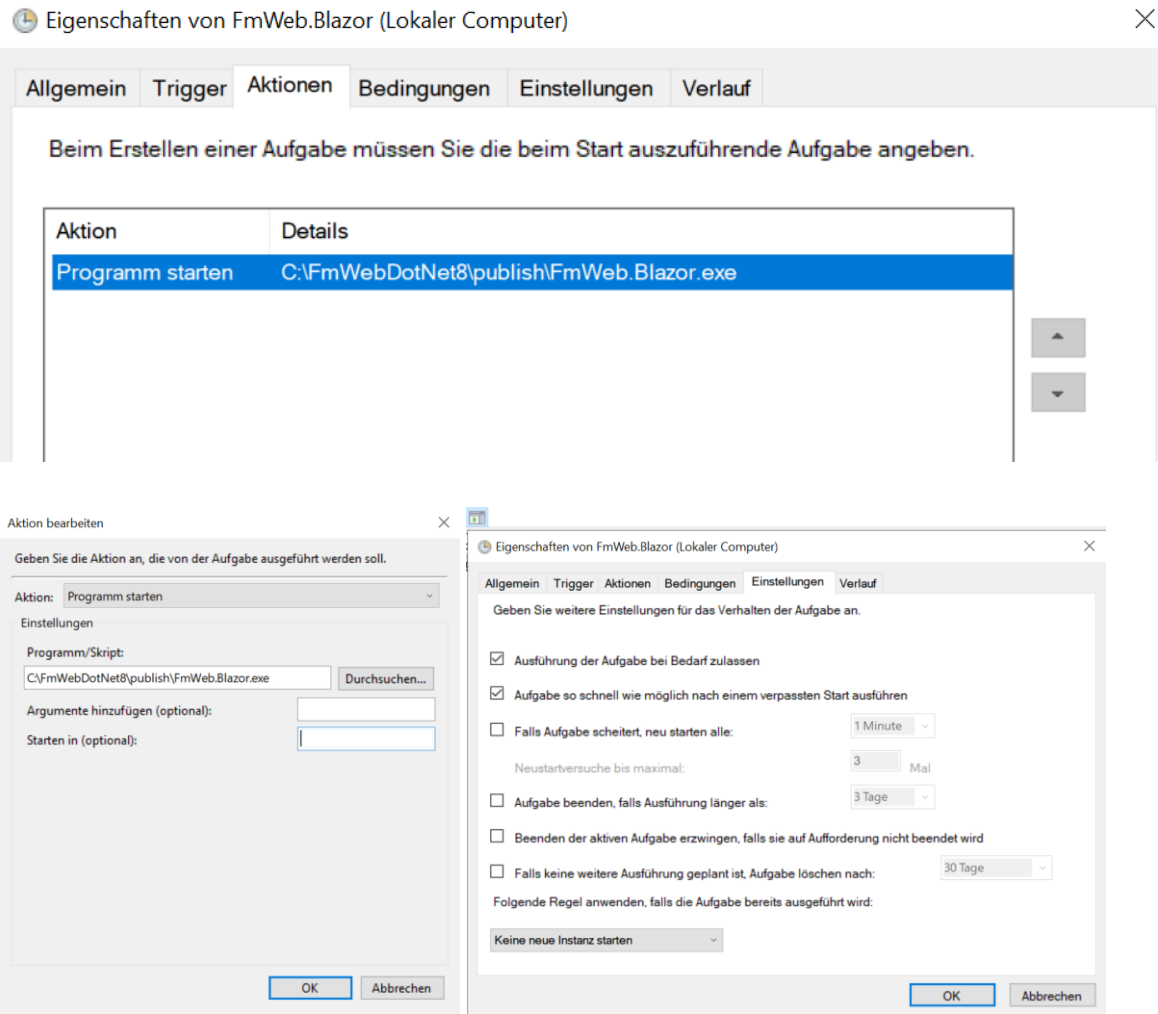